# HTC HD2 Guía de inicio rápido

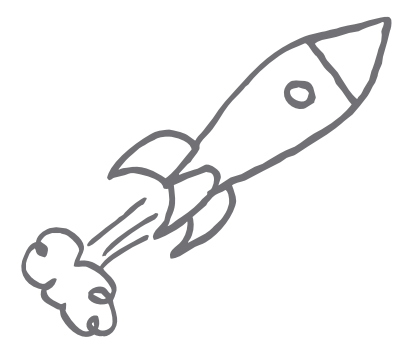

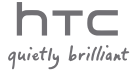

## Por favor, lea antes de continuar

CUANDO SAQUE EL DISPOSITIVO DE LA CAJA, COMPROBARÁ QUE LA BATERÍA NO ESTÁ TOTALMENTE CARGADA. NO QUITE EL PAQUETE DE BATERÍAS CUANDO EL TELÉFONO ESTÉ CARGANDO. SU GARANTÍA QUEDARÁ ANULADA SI DESMONTA O INTENTA DESMONTAR EL DISPOSITIVO.

### RESTRICCIONES DE PRIVACIDAD

Algunos países requieren la revelación total de conversaciones telefónicas y estipulan que debe informar a la persona con la que está hablando de que la conversación está siendo grabada. Siga siempre las leyes y regulaciones vigentes en su país cuando utilice la característica de grabación de su teléfono.

### Limitación de daños

EN LA MEDIDA EN QUE LO PERMITA LA LEY, HTC Y SUS PROVEEDORES NO SE RESPONSABILIZARÁN BAJO NINGUNA CIRCUNSTANCIA RESPECTO AL USUARIO O A TERCERAS PARTES DE DAÑOS INDIRECTOS, ESPECIALES, CONSECUENTES, ACCIDENTALES O PUNITIVOS DE NATURALEZA ALGUNA, YA SEA POR VÍA CONTRACTUAL O EXTRACONTRACTUAL, INCLUYENDO AUNQUE SIN LIMITARSE A LOS DAÑOS, PÉRDIDA DE INGRESOS, PÉRDIDA DE BIENES, PÉRDIDA DE OPORTUNIDADES COMERCIALES, PÉRDIDA DE DATOS Y/O PÉRDIDA DE BENEFICIOS RESULTANTES DE O RELACIONADOS DE MODO ALGUNO CON LA ENTREGA, CUMPLIMIENTO O NO DE OBLIGACIONES, O EL USO DE LA INFORMACIÓN METEOROLÓGICA, DATOS Y DOCUMENTACIÓN CONFORME A LO AQUÍ ESTIPULADO E INDEPENDIENTEMENTE DE LA PREVISIBILIDAD EXISTENTE.

### \*\*\* AVISO IMPORTANTE \*\*\*

La mayoría de las aplicaciones de este teléfono requieren una conexión constante a Internet. Se recomienda encarecidamente la contratación de una tarifa plana de datos (o ilimitada). Si dispone de una tarifa de datos estándar, pueden cobrarle una tarifa de datos significativamente alta cuando el teléfono acceda a Internet. Le recomendamos encarecidamente que consulte a su operador de telefonía móvil cuáles son las tarifas de datos antes de usar las aplicaciones del teléfono que acceden a Internet.

# Contenido

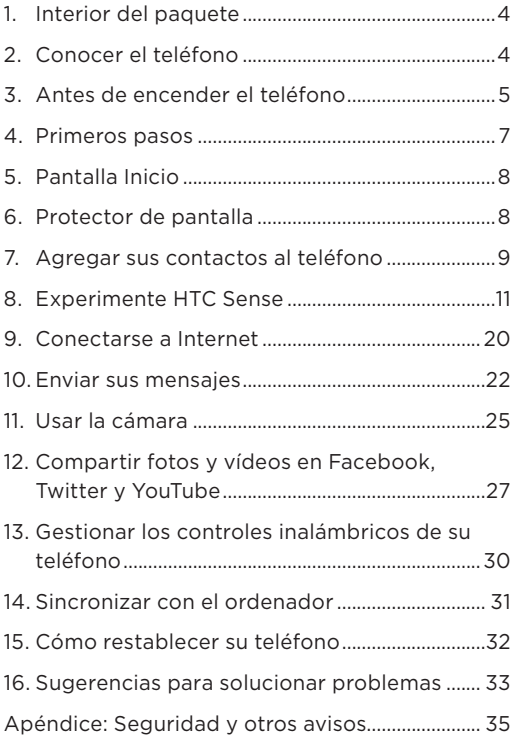

# <span id="page-3-0"></span>1. Interior del paquete

- Teléfono HTC HD2 con batería
- Cable de sincronización USB
- Adaptador de CA •
- Enchufe de alimentación •

# 2. Conocer el teléfono

Los siguientes son los controles que encontrará en el panel frontal:

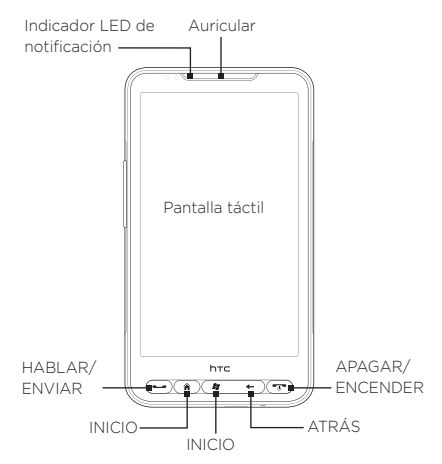

Los botones SUBIR VOLUMEN y BAJAR VOLUMEN para ajustar el volumen se encuentran en el panel izquierdo del teléfono.

La clavija de audio del panel superior le permite conectar los auriculares estéreo de 3,5 mm suministrados. En el panel inferior, hay un conector de

- Auricular estéreo de 3,5 mm
- Tarjeta microSD
- Estuche
- Guía de inicio rápido •

<span id="page-4-0"></span>sincronización para cargar la batería de su teléfono o conectar el teléfono al ordenador.

# 3. Antes de encender el teléfono

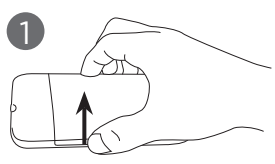

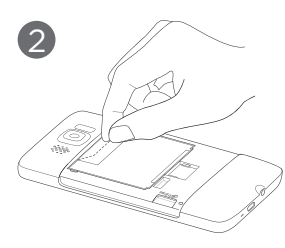

#### Retire la tapa posterior

- 1. Sujete el teléfono de un modo seguro con la parte frontal hacia abajo.
- 2. Con el pulgar o con otro dedo, abra la tapa posterior levantándola desde la parte izquierda de la tapa.

#### Extraiga la fina película y la batería

- 1. Tire de la solapa superior de la fina película para desenganchar la batería del teléfono, junto con la película.
- 2. Saque la película y elimínela.
- 3. Quite la batería.

#### Vuelva a colocar la tarjeta SIM

- 1. Inserte la tarjeta SIM con los contactos dorados hacia abajo y la esquina recortada hacia la parte exterior.
- 2. Deslice completamente la tarieta SIM en la ranura.

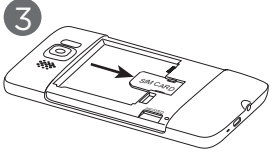

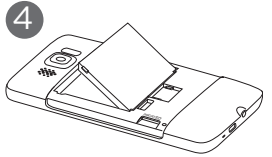

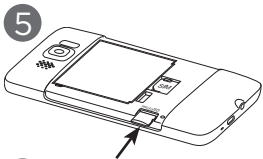

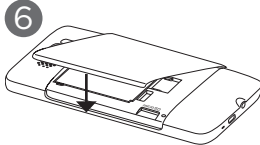

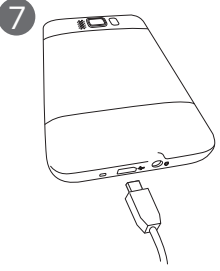

#### Volver a introducir la batería

- Alinee los contactos de 1. cobre externos de la batería con los conectores de la batería situados en el compartimento de la misma.
- 2. Inserte primero el lado de los contactos de la batería y después, colóquela con cuidado en su posición.

#### Insertar la tarjeta microSD

Inserte la tarjeta microSD en la ranura con los contactos dorados hacia abajo, y empújela hasta que encaje en su posición.

#### Vuelva a colocar la tapa posterior

Fije en primer lugar el lado derecho de la tapa posterior y empuje la tapa hasta que quede fijada.

#### Cargar la batería

- 1. Conecte el enchufe eléctrico al adaptador de CA.
- 2. Conecte un extremo del cable de sincronización USB al conector de sincronización de su teléfono.
- 3. Conecte el otro extremo del cable de sincronización USB al puerto USB del adaptador de CA.
- 4. Conecte el adaptador de CA a una toma eléctrica para iniciar la carga de la batería.

<span id="page-6-0"></span>Una vez que haya instalado la tarjeta SIM, la batería y la tarjeta microSD, y haya cargado la batería, puede encender el teléfono por primera vez. Siga leyendo y descubra lo que puede hacer con su teléfono.

### 4. Primeros pasos

Pulse el botón APAGAR/ENCENDER para encender su teléfono.

Cuando encienda el teléfono por primera vez:

- Si no ha introducido su tarjeta SIM y ha encendido el teléfono por primera vez, su teléfono muestra un tutorial que indica cómo instalar la tarjeta SIM y la batería. Apague el teléfono, inserte la tarjeta SIM y vuelva a introducir la batería antes de empezar a utilizar el teléfono.
- Su teléfono instala automáticamente las conexiones GPRS/3G, MMS y WAP basándose en su tarjeta SIM.
- Su teléfono le guiará a través de un tutorial para aprender a utilizar el teclado en pantalla. Siga los pasos del tutorial para aprender a usar el teclado en pantalla.
- Su teléfono le guiará para conectarse a una red Wi-Fi (si existe), y configurar sus cuentas de correo electrónico, redes sociales favoritas tales como Facebook®, YouTube™, y Twitter™. Siga las instrucciones en pantalla para configurar sus cuentas e iniciar sesión, o bien puede omitir la configuración y realizarla más tarde.
- Algunas aplicaciones de su teléfono, como el Tiempo y Footprints, requieren que el servicio de ubicación de Google determine automáticamente su ubicación actual. Puede seleccionar si desea permitir que el servicio de ubicación de Google recopile información sobre su ubicación.
- Su teléfono intenta detectar automáticamente su zona horaria y definir la hora. Ajuste su hora local si no ha podido realizarse la detección automática.
- Cuando el teléfono muestra la dirección Web desde •la cual descargarse el software de sincronización del PC, anote la dirección Web para que pueda descargarla e instalarla en su ordenador.

# <span id="page-7-0"></span>5. Pantalla Inicio

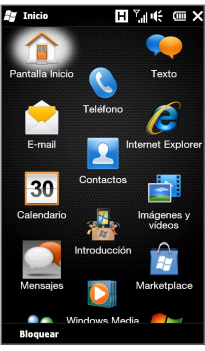

Puntee en el icono Inicio  $\left(\begin{array}{c} 1 \\ 1 \end{array}\right)$  en la esquina superior izquierda de la pantalla o pulse el botón INICIO ( $\frac{\mathcal{B}}{\mathcal{B}}$ ) de su teléfono para abrir la pantalla Inicio. La pantalla Inicio le permite acceder a las características y programas esenciales del teléfono.

# 6. Protector de pantalla

Cuando se bloquea el teléfono, se muestra el protector de pantalla. Esto evita que se pulse accidentalmente cualquier botón o elemento de la pantalla táctil.

Su teléfono se bloquea automáticamente cuando se apaga la pantalla (automáticamente o al pulsar el botón APAGAR/ ENCENDER) y se activa el modo de suspensión. Cuando vea el protector de pantalla, deslice el botón Bloquear **<sup>1</sup><sup>1</sup>** ) de izquierda a derecha para desbloquear el teléfono.

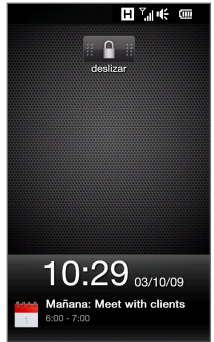

Para más información sobre el Protector de pantalla, consulte el capítulo "Primeros pasos" en el Manual de usuario en PDF.

# <span id="page-8-0"></span>7. Agregar sus contactos al teléfono

Hay varias formas de agregar contactos al teléfono.

### Crear nuevos contactos

Puede crear contactos nuevo e introducir su número de teléfono, dirección de correo electrónico y otras informaciones en el teléfono.

- 1. En la pantalla principal, deslícese hasta la ficha Contactos, puntee en Contactos, y luego puntee en Nuevo.
- 2. Para agregar una foto del contacto, puntee en el icono Foto del contacto ( $\Box$ ) en la esquina superior derecha de la pantalla Nueva tarjeta de contacto. Elija si desea utilizar la foto de la persona de Facebook, seleccionar una foto de Álbumes o tomar una foto de la persona utilizando la Cámara.
- 3. Introduzca la información del contacto en los campos facilitados. También puede asignar un tono de timbre al contacto.
- 4. Cuando haya finalizado, puntee en Listo.
- Sugerencia En la pantalla Nueva tarieta de contacto, deslícese hasta la parte inferior de la pantalla y luego puntee en Más para introducir información adicional del contacto.

### Sincronizar los contactos de Outlook

Si tiene contactos de Outlook en su ordenador o en Exchange Server (cuenta de trabajo de Outlook), puede sincronizarlos con su teléfono. Para más información sobre cómo sincronizar el teléfono con su ordenador, consulte "Sincronizar con el ordenador" en esta guía. Consulte el Manual de usuario en PDF para obtener información sobre cómo sincronizar su teléfono con Exchange Server.

### Sincronizar con Microsoft My Phone

Microsoft® My Phone sincroniza información entre su teléfono y un sitio Web de Microsoft protegido con contraseña. Puede hacer una copia de seguridad y restaurar sus contactos, citas de calendario, fotos y otra información. Consulte el Manual de usuario en PDF para obtener detalles.

# <span id="page-10-0"></span>8. Experimente HTC Sense

HTC HD2 es el primer teléfono Windows Mobile® que integra HTC Sense™, una experiencia holística basada en tres principios básicos: crea tu propio Hero, acércate a tus amigos y descubre lo inesperado.

### Crea tu propia Hero

Pantalla principal personalizada Vea la hora y el tiempo de su ubicación actual en el reloj de tiempo de la pantalla principal. La pantalla principal también muestra la próxima cita. Puntee en el correspondiente elemento cuando desee que el reloj de tiempo para que muestre otra ubicación. actualizar la información metereológica o acceder al Calendario.

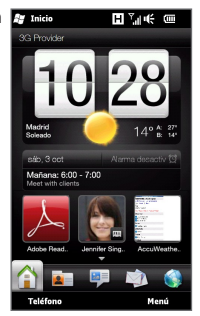

Las funciones básicas que normalmente utilizas, tales como Contactos, Mensajes, Correo, Internet, etc., son fácilmente accesibles directamente desde la pantalla principal. Las fichas en la parte inferior de la pantalla principal corresponden a diferentes funciones del teléfono. Basta con pulsar durante varios segundos en la ficha activa y luego deslizar el dedo hacia la izquierda o hacia la derecha hasta la característica que desea utilizar. También puede puntear directamente en una ficha.

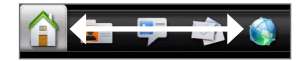

También puedes personalizar la pantalla principal con papel tapiz de imagen o animado (punteando en Menú > Papel tapiz de inicia), reorganizar las fichas, y añadir vínculos rápidos a las personas que más te importan, sitios Web favoritos y aplicaciones.

### Acércate a tus amigos

#### Lo que importa son las personas

Estar más cerca de las personas que más te importan: ese es el objetivo de tu teléfono.

Coloque a la gente con quien tiene más contacto directamente en la ficha Contactos de la pantalla principal. Sólo tendrás que puntear en la foto de un contacto para realizar rápidamente una llamada o crear un nuevo mensaje para enviar a ese contacto.

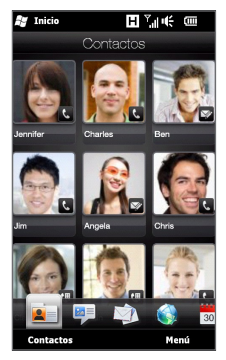

Puesto que tu teléfono organiza mensajes de texto y multimedia, conversaciones de correo eléctronico y registros teléfónicos de un contacto, todo ello en un solo lugar, podrás ver de un solo vistazo todas las comunicaciones con esa persona. Tu teléfono también te mantiene al tanto de tus círculos sociales al integrar sin problemas información de Facebook en los datos personales de tus contactos guardados. Puedes ver al instante lo que están haciendo y saber si han colgado nuevas fotos u otras actualizaciones. Y lo que es más importante, estarás bien informado de sus cumpleaños y otros acontecimientos importantes.

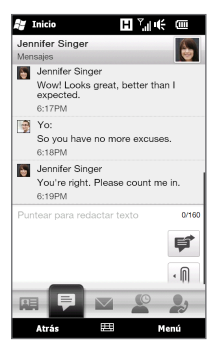

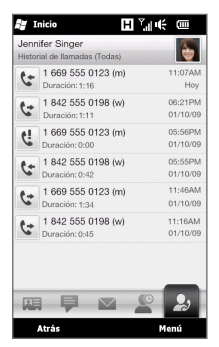

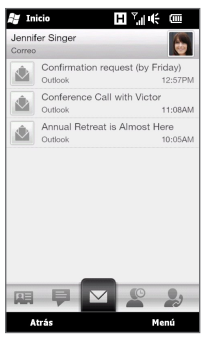

Mensajes de texto Correo electrónico

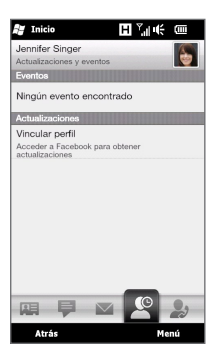

Llamadas **Actualizaciones y eventos de** Facebook

Enviar mensajes a múltiples contactos también resulta mucho más fácil. Deslícese hasta la ficha Grupos y crea un grupo de contactos seleccionados para poder enviar fácilmente un texto, un mensaje de correo electrónico o multimedia al grupo sin tener que añadir a tu mensajes los destinatarios uno a uno.

### Redes sociales

Disfruta de Twitter directamente desde el teléfono.

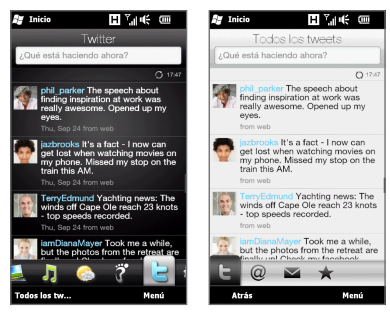

Gracias a la cámara de alta resolución del teléfono, podrás hacer una foto y subirla directamente a tu álbum de Facebook. Mientras estás en Twitter, también podrás enviar una fotos con tu mensajes tweet. Además, puedes grabar un vídeo y compartirlo en YouTube. Para más información, consulta "Compartir fotos y vídeos en Facebook, Twitter y YouTube" en esta guía.

### Descubre lo inesperado

#### Marcación inteligente

Desde la lectura de un mensaje de texto, multimedia o correo electrónico hasta llamar al remitente son tareas rápidas y fáciles con este teléfono (si el número de teléfono del remitente está guardado en sus contactos). Mientras ve el mensaje, pulse el botón HABLAR/ENVIAR para llamar al remitente.

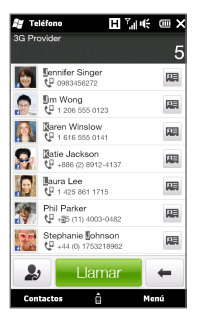

#### Teclado en pantalla

Para introducir texto, Puede elegir entre estos diseños de teclado: QWERTY completo, QWERTY compacto, y Teclado del teléfono.

El teclado en pantalla ofrece funciones de palabras posibles y autocorrección, lo que le ayudará a escribir más rápido y con más precisión. No se preocupe de pulsar la letra correcta siempre: trate de acercarse lo más posible y deje que el teclado haga el resto. QWERTY completo

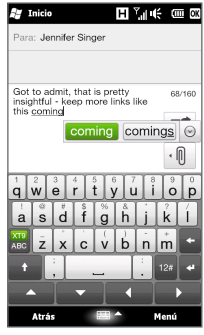

Cuando escribas el destinatario en tu mensaje, sólo tendrás que introducir las primeras letras de su nombre. Aparecerá una lista de nombres coincidentes de los contactos guardados. Puntee en la dirección de correo electrónico o el número del destinatario a quien desea enviar el mensaje.

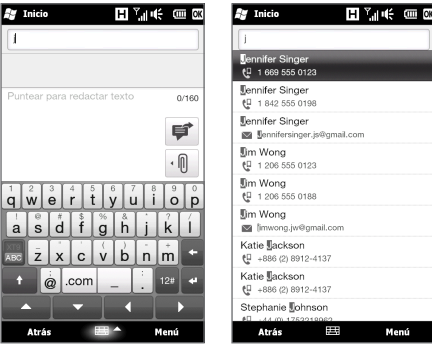

### Entretenimiento multimedia e Internet en la pantalla grande

Gracias a la pantalla extra grande y de alta resolución del teléfono, disfrutarás al máximo cuando navegues por la Web y reproduzcas contenido multimedia.

Al visualizar páginas Web, examinar tus fotos y vídeos, o desplazarte por álbumes de música, puede poner el teléfono horizontalmente hacia la izquierda para cambiar la pantalla en modo de vista horizontal.

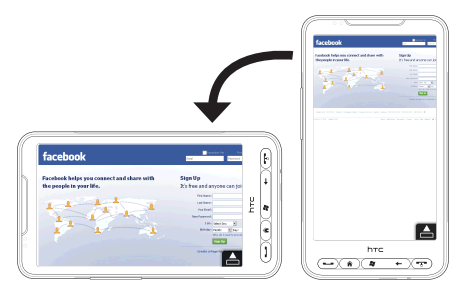

Desliza el dedo hacia la izquierda o hacia la derecha por la pantalla al examinar fotos, vídeos o álbumes de música en vista horizontal.

Puntea en una foto, vídeo o álbum de música para abrirla en el centro de la pantalla.

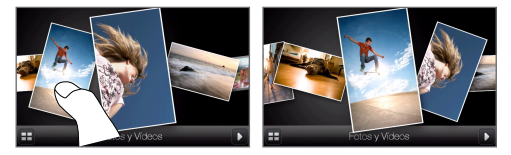

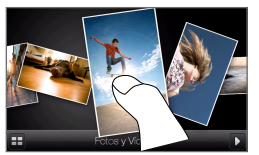

Puntee en la zona central de la foto o el vídeo para verlo en pantalla completa, o puntee en el centro del álbum para mostrar las pistas de música de ese álbum y empezar a escuchar la música.

#### Pellizcar para hacer zoom

La pantalla táctil capacitiva del teléfono está diseñada para un control táctil auténtico. Al visualizar páginas Web, fotos, mensajes o documentos, acérquese y aléjese libremente con solo pulsar los dedos. Con el dedo pulgar e índice, pulse en la pantalla táctil y separe los dedos para acercarla. Pulse con los dedos juntos para acercar la imagen.

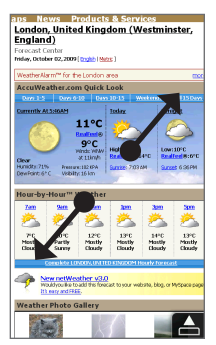

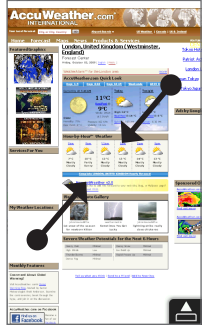

Acercar Alejar

En algunas pantalla en las cuales los controles e iconos en pantalla son pequeños y difíciles de pulsar, también puede utilizar pellizcar para hacer zoom para acercar y alejar. Depués de acercar, el icono y control en pantalla se vuelve más grande y podrá pulsar fácilmente en el mismo con el dedo. Verá

una pequeña ventana de previsualización, y podrá arrastrar el dedo por la ventana para realizar una panorámica por la ventana ampliada.

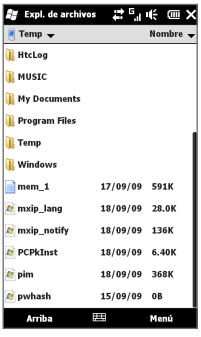

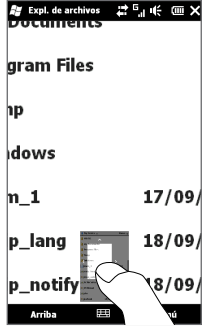

Pantalla normal Pantalla ampliada

### HTC Footprints

Utilice HTC Footprints™ para grabar los relatos de su vida. Vaya donde vaya, puede hacer fotos de los lugares que ha visitado y guardarlos en su ubicación GPS y otros datos en su teléfono. Desde la ficha Footprints de la pantalla principal, podrá examinar fácilmente las fotos y encontrar de nuevo sus lugares favoritos.

Para más información sobre el uso de Footprints, consulte el capítulo "Encontrar y grabar lugares" en el Manual de usuario en PDF.

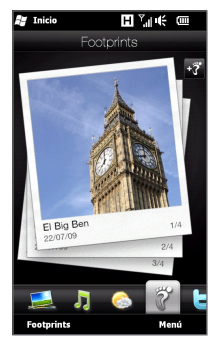

#### Sencillamente intuitivo

En cuanto a algunas de las características del HTC HD2, siempre será mejor experimentarlas que tratar de explicarlas. Al igual que el nivel de volumen del timbre que se reduce cuando el teléfono detecta que lo ha descolgado, o la pantalla que se ajusta automáticamente al nivel de luz del entorno y se apaga para evitar tocar erróneamente la pantalla durante una llamada. Es también la experiencia táctil capacitiva combinada con una interfaz optimizada para la espaciosa pantalla que le permite ajustar fácilmente la configuración, configurar las citas del calendario, examinar fotos y desplazarse por los menús con sólo pulsar un dedo.

# <span id="page-19-0"></span>9. Conectarse a Internet

Conéctese al mundo a través de una conexión de datos o una conexión Wi-Fi. Explore la Web, descargue aplicaciones desde Windows® Marketplace y envíe/reciba correo electrónico.

### Usar una conexión de datos

Cuando empiece a usar una función que acceda a Internet, como el correo electrónico o el explorador Web, su teléfono se conectará automáticamente a Internet a través de 3G/GPRS/EDGE.

Para ahorrar batería, puede desconectar la conexión de datos cuando no esté utilizándolo. En la pantalla principal, deslícese hasta la ficha puntee en Configuración, puntee en Controles inalámbricos, y luego puntee en el control deslizante Desactivado/ activado de la opción de conexión de datos.

### Utilizar la Wi-Fi

Si no configuró la Wi-Fi cuando encendió el teléfono por primera vez, siga los pasos que se indican a continuación para conectar su teléfono a una red Wi-Fi.

- 1. En la pantalla principal, deslícese hasta la ficha Configuración y luego puntee en Controles inalámbricos.
- 2. Puntee en Wi-Fi. Aparecerán en la pantalla las redes inalámbricas detectadas.
- 3. Puntee en la red Wi-Fi que desee.
	- Si selecciona una red abierta (no segura), se conectará automáticamente a la red.
	- Si selecciona una red segura, debe introducir la clave de seguridad y luego puntear en Listo. Entonces se conectará a la red.

### Explorar la Web

Disfrute de una enriquecedora experiencia explorando Internet con Opera Mobile™. En la pantalla principal, deslícese hasta la ficha Internet y después puntee en Iniciar explorador para iniciar Opera Mobile.

Opera Mobile tiene dos modos de visualización: pantalla completa y normal. El modo de pantalla completa oculta la barra de direcciones y los controles del explorador. Para cambiar del modo de pantalla completa al modo normal, puntee en el icono Restaurar ( $\Box$ ) en la esquina inferior derecha de la pantalla del explorador.

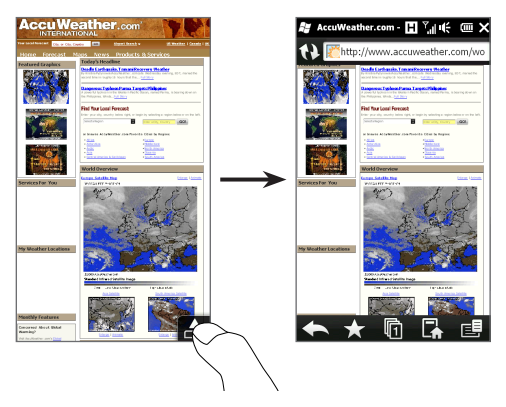

Al ver una página Web en pantalla completa, pulse el dedo pulgar y el índice en la pantalla táctil y separa los dedos para acercarla. Pulse con los dedos juntos para acercar la imagen.

## <span id="page-21-0"></span>10. Enviar sus mensajes

Mantenga el contacto con las personas más importantes de su vida.

### Enviar mensajes de texto

Envíe mensajes de texto cortos (SMS) a otros teléfonos móviles. Si supera el número de caracteres para un único mensaje de texto, su mensaje de texto se transmitirá como si fuera uno pero se le facturará como si fuera más de un mensaje.

- 1. En la pantalla principal, deslícese hasta la ficha Mensajes y luego puntee en el icono Nuevo mensaje ( $\blacktriangleright$ ) en el lado superior derecho de la pantalla.
- 2. En el campo Para introduzca el número de teléfono móvil del destinatario. También puede introducir las primeras letras del nombre de un destinatario para visualizar una lista de nombres coincidentes de sus contactos guardados, y luego puntear en el número de teléfono móvil del destinatario al que desea enviar el mensaje.
- 3. Puntee en la casilla de texto que contiene el texto "Puntear para redactar texto", y después comience a escribir el mensaje.
- 4. Cuando haya terminado de redacatar el mensaje de texto, punee en Enviar.

### Enviar mensajes multimedia

Envíe mensajes multimedia (MMS) que contengan fotos, vídeos o clips de audio.

1. En la pantalla principal, deslícese hasta la ficha Mensajes y luego puntee en el icono Nuevo mensaje ( $\blacktriangleright$ ) en el lado superior derecho de la pantalla.

- 2. En el campo Para introduzca el número de teléfono móvil o la dirección de correo electrónico del destinatario. También puede introducir las primeras letras del nombre de un destinatario para visualizar una lista de nombres coincidentes de sus contactos guardados, y luego puntear en el número de teléfono móvil o dirección de correo electrónico del destinatario al que desea enviar el mensaje.
- 3. Puntee en el botón Adiuntar (  $\sqrt{0}$  ) y luego elija lo que desea insertar en el mensaje multimedia: foto, vídeo, audio, datos del contacto, cita del calendario o presentación de diapositivas.
- 4. Cuando haya terminado de redacatar el mensaje de texto, punee en Enviar.

### Configurar y usar el correo electrónico

Configure cuentas de correo electrónico en su teléfono, tanto personales como de trabajo. (Consulte el Manual de usuario en PDF para obtener información sobre cómo configurar su cuenta de trabajo de Outlook.)

### Para configurar una cuenta de correo electrónico de Internet

- 1. En la página principal, deslícese hasta la ficha Correo.
- 2. Si es la primera vez que configura una cuenta de correo electrónico, puntee en Agregar cuenta. Si no, puntee en Menú > Agregar cuenta.
- 3. Seleccione un proveedor de correo electrónico. Si su proveedor de correo electrónico no aparece en la lista, puntee en Otros.
- 4. Introduzca su dirección de correo electrónico y contraseña, y luego puntee en Siguiente.
- 5. Introduzca su nombre y el nombre para mostrar de la cuenta, y luego puntee en Siguiente.

- Nota Si el tipo de la cuenta de correo electrónico que desea configurar no está en la base de datos del teléfono, las siguientes pantallas le pedirán que introduzca más detalles, como la configuración de los servidores de correo entrante y saliente. Solicite estos ajustes a su proveedor de correo electrónico.
- 6. Elija la frecuencia con la que desea que su teléfono envíe y reciba correo automáticamente.
- 7. Puntee en Listo.

#### Para enviar correo electrónico

- 1. En la pantalla principal, deslícese hasta la ficha Correo y, en la parte derecha de la pantalla, puntee en la cuenta de correo electrónico que desea usar.
- 2. Puntee en el icono Nuevo correo ( $\boxed{\mathscr{D}}$ ) para crear un nuevo mensaje de correo electrónico.
- 3. Puntee en Para y luego seleccione un contaco o un grupo de correo.

En el campo Para, también puede introducir las primeras letras del nombre del destinatario para mostrar una lista de nombres que coincidan de sus contactos guardados, y luego puntear en un destinatario para rellenar automáticamente la dirección de correo electrónico de la persona.

4. Introduzca el asunto y el mensaje, y después puntee en Enviar.

# <span id="page-24-0"></span>11. Usar la cámara

Tanto si viaja por placer como por negocios, disfrute haciendo fotos y grabando vídeos de su viaje y encuentros con la cámara de 5 megapíxeles de su teléfono.

### Tomar una foto

- 1. En la pantalla principal, deslícese hasta la ficha Fotos y vídeos y luego puntee en el icono Cámara ( $\overline{10}$ ).
- 2. Deje que la cámara enfoque automáticamente al sujeto en el centro de la pantalla del visor, o puede seleccionar libremente cualquier zona a enfocar punteando en el área que desee en la pantalla del visor.

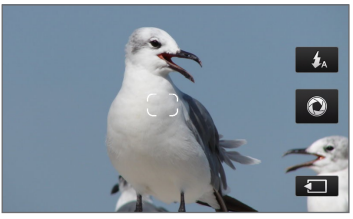

Enfoque automático

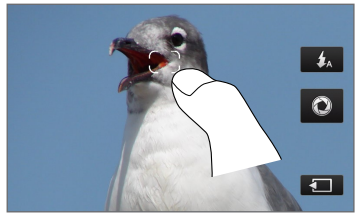

Enfoque táctil

Nota Si puntea fuera de la zona de enfoque, aparecerá una casilla de color blanco indicando el área donde puede utilizar el enfoque táctil.

3. Pulse brevemente el botón Cámara virtual (<sup>1</sup>0) para tomar inmediatamente una foto, o pulse durante varios segundos el botón Cámara virtual para volver a enfocar y tomar la foto.

### Capturar vídeo

- 1. En la pantalla principal, deslícese hasta la ficha Fotos y vídeos y luego puntee en el icono Videocámara ( D).
- 2. Apunte la cámara hacia el sujeto.
- 3. Pulse brevemente el botón Cámara virtual ( $\Box$ para empezar a grabar el vídeo de forma inmediata, o pulse durante varios segundos el botón Cámara virtual y empiece luego a grabar.
- 4. Para detener la grabación del vídeo, pulse de nuevo el botón Cámara virtual.

Para más información sobre el uso de la cámara, consulte el capítulo "Cámara y Multimedia" en el Manual de usuario en PDF.

# <span id="page-26-0"></span>12. Compartir fotos y vídeos en Facebook, Twitter y YouTube

Directamente desde su teléfono, podrá compartir fácilmente sus fotos en Facebook y Twitter. También puede subir vídeos a YouTube.

### Iniciar sesión en sus redes sociales

Si se ha saltado la configuración de las cuentas de sus redes sociales al encender el teléfono por primera vez, deberá iniciar sesión en primer lugar en sus cuentas antes de subir y compartir fotos y vídeos.

- 1. En la pantalla principal, deslícese hasta la ficha Configuración y luego puntee en Servicios de datos.
- 2. Inicie sesión en Facebook, YouTube y Twitter uno a la vez. Puntee en el control deslizante Desactivado/activado que aparece a la derecha de cada una de estas redes sociales. En la siguiente pantalla, introduzca su nombre de usuario y contraseña y luego puntee en Iniciar sesión.

### Cargar fotos en Facebook

Después de tomar una foto con la cámara de su teléfono, puede subir la foto a Facebook. Utilice Álbumes cuando desee cargar varias fotos a la vez.

- 1. Abra la cámara y haga una foto. Para obtener instrucciones, consulte "Usar la cámara" de esta guía.
- 2. Después de hacer una foto, puntee en el icono Enviar ( $\bigtriangledown$ ), seleccione Cargar en Facebook, y luego puntee en Enviar.
- 3. Para compartir diversas fotos, desplace la ficha Fotos y vídeos en la pantalla principal, y luego puntee en Álbumes en la parte inferior izquierda de la pantalla.

En Álbumes, puntee en Menú > Compartir > Facebook, puntee en cada una de las fotos que desea compartir y luego puntee en Cargar.

Una vez finalizada la carga, utilice el navegador Web para iniciar sesión en su cuenta Facebook si desea comprobar y examinar las fotos subidas en Facebook. Las verá en la página de inicio principal. También las encontrará agrupadas bajo el álbum "Cargas móviles".

### Cargar una foto en Twitter

Sólo puede cargar una foto cada vez en Twitter. Cree en primer lugar un nuevo tweet, y luego seleccione una foto o utilice la cámara para hacer una foto. Su teléfono carga la foto en un servicio de alojamiento de fotos y luego inserta su ubicación URL en el tweet.

- 1. En la página principal, deslícese hasta la ficha **Twitter**
- 2. Puntee en Menú > Nuevo tweet. Si desea introducir un tweet, escriba el texto en el cuadro provisto.
- 3. Puntee en el botón Cámara (**Bal**).
- 4. Si no ve la foto que desea en la pantalla siguiente, puntee en primer lugar en Álbumes y seleccione el álbum que contenga la foto que desea compartir.
- 5. Cuando vea la foto que desea, puntee en la foto para seleccionarla. También puede puntear en el icono Cámara ( $\Box$ ) en la esquina superior izquierda de la pantalla para utilizar la cámara y hacer una foto.
- 6. A continuación, su teléfono empieza a cargar la foto al alojamiento de fotos de Twitter. Una vez realizada la carga, la ubicación URL de la foto se inserta seguidamente en su mensaje tweet.
- 7. Puntee en Actualizar para enviar su tweet junto con la URL de la foto para que otras personas puedan verla en Twitter.

Si regresa a la ficha Twitter de la página principal y punte en Todos los tweets, verá el tweet enviado que contiene la URL de la foto compartida.

### Cargar vídeos en YouTube

Puede utilizar Cámara para grabar un vídeo y compartirlo de forma inmediata en YouTube. Utilice Álbumes cuando desee cargar varios vídeos a la vez.

- 1. Abra la cámara y grabe un vídeo. Para obtener instrucciones, consulte "Usar la cámara" de esta guía.
- 2. Después de grabar un vídeo, puntee en el icono Enviar ( $\bigtriangledown$ ), seleccione Cargar en YouTube, y luego puntee en Enviar.
- 3. En la pantalla Cargar vídeo, introduzca un título descriptivo y etiquetas para el vídeo. Asimismo, puntee en en control deslizante Desactivado/ activado para definir si desea que este vídeo lo vea todo el mundo.
- 4. Puntee en Cargar.

Para compartir diversos vídeos, deslice la ficha Fotos y vídeos en la pantalla principal y, a continuación, puntee en Álbumes en la parte inferior izquierda de la pantalla. En Álbumes, puntee en Menú > Compartir > YouTube, puntee en cada uno de los vídeos que desea compartir, puntee en Siguiente, y luego siga los pasos 3 y 4 anteriores para cargar los vídeos en YouTube.

Una vez finalizada la carga, utilice el navegador Web para iniciar sesión en su cuenta de YouTube si desea comprobar y examinar los vídeos subidos. Los encontrará agrupados bajo "Vídeos cargados" en el historial de su cuenta.

# <span id="page-29-0"></span>13. Gestionar los controles inalámbricos de su teléfono

Comm Manager le permite activar o desactivar fácilmente las características de comunicación inalámbricas de su dispositivo, como el Wi-Fi, Bluetooth, la conexión de datos, etc. En la pantalla principal, deslícese hasta la ficha Configuración y luego puntee en Controles inalámbricos para abrir Comm Manager.

En la pantalla Comm Manager, puntee en el lado izquierdo para configurar los ajustes enumerados. Puntee en el control deslizante Desactivado/activado a la derecha para activar o desactivar la función.

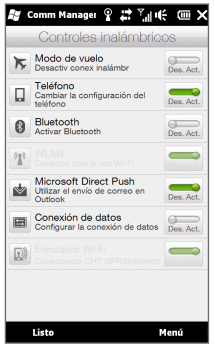

Para más información sobre el uso de Comm Manager, consulte "Administrar su teléfono" en el Manual de usuario en PDF.

Sugerencia Con Enrutador Wi-Fi en Comm Manager, puede configurar su teléfono como un enrutador inalámbrico para que su ordenador pueda conectarse a través de Wi-Fi con su teléfono y utilizar la conexión de datos del teléfono para acceder Internet. Para más información, consulte el capítulo "Internet y Redes sociales" en el Manual de usuario en PDF.

# <span id="page-30-0"></span>14. Sincronizar con el ordenador

Puede disponer de la información de su ordenador en cualquier lugar si la sincroniza con el teléfono.

Para saber cómo descargar e instalar Microsoft ActiveSync (para Windows XP) o Centro de dispositivos de Windows Mobile (para Windows Vista) en su ordenador, visite el siguiente sitio Web: http://www.windowsmobile.com/getstarted

### Configurar ActiveSync

- 1. Conecte su teléfono al ordenador. El Asistente de configuración de sincronización se iniciará automáticamente. Haga clic en Siguiente para continuar.
- 2. Para sincronizar su teléfono con el ordenador, desactive la casilla de verificación Sincronice directamente con un servidor que ejecute Microsoft Exchange y luego haga clic en Siguiente.
- 3. Seleccione los tipos de información que desea sincronizar y haga clic en Siguiente.
- 4. Seleccione o desmarque la casilla de verificación Permitir conexiones de datos inalámbricas de acuerdo con sus preferencias.
- 5. Haga clic en Finalizar.

### Configurar el Centro de dispositivos de Windows Mobile

- 1. Conecte su teléfono al ordenador. El Centro de dispositivos de Windows Mobile se configura y, a continuación, se abre.
- 2. En la pantalla del acuerdo de licencia, haga clic en Aceptar.
- 3. En la pantalla principal del Centro de dispositivos de Windows Mobile, haga clic en Configurar el dispositivo.
- 4. Seleccione los elementos que desea sincronizar y después haga clic en Siguiente.
- 5. Introduzca un nombre para el teléfono y haga clic en Configurar.

# <span id="page-31-0"></span>15. Cómo restablecer su teléfono

Realice un restablecimiento de software en su dispositivo para borrar toda la memoria de programas activos, además de cerrarlos. Esto puede ser útil cuando su teléfono va más lento de lo normal o si un programa no funciona correctamente.

- 1. Con el pulgar o con otro dedo, abra la tapa posterior levantándola desde la parte izquierda de la tapa.
- 2. El botón RESTABLECER se encuentra en la parte inferior izquierda debajo del compartimento de la batería y la ranura de la tarjeta SIM. Utilice un pequeño objeto con un extremo puntiagudo sin afilar como un palillo para pulsar el botón RESTABLECER.

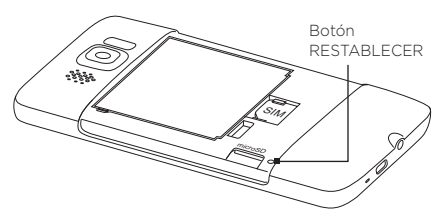

Su teléfono se restablecerá y mostrará la pantalla principal.

- 3. Para volver a colocar la tapa posterior, fije la parte derecha de la tapa posterior y luego presione la tapa hasta quede bien fijada.
- Nota Consulte el capítulo "Administrar su teléfono" en el Manual de Usuario en PDF si necesita obtener instrucciones sobre cómo realizar un restablecimiento de hardware o borrar espacio. Tenga en cuenta que, después de realizar cualquiera de estas acciones, se borrarán todos los datos y el teléfono retomará los valores predeterminados de fábrica. Asegúrese de hacer copias de seguridad de todos los programas adicionales instalados, datos y archivos antes de realizar cualquiera de estas acciones.

### <span id="page-32-0"></span>16. Sugerencias para solucionar problemas A continuación se incluye una lista de sugerencias básicas para solucionar problemas, así como información adicional que le ayudará a conocer mejor su teléfono.

### P. ¿Qué debo hacer si mi teléfono se bloquea o funciona de forma lenta?

- Puede probar a reiniciarlo o bien liberar memoria del teléfono.
- Pruebe a desinstalar los plug-ins adicionales del teléfono para eliminar cualquier inestabilidad funcional que puedan causar.
- Después de realizar una copia de seguridad de sus datos y archivos, restablezca su teléfono a los valores predeterminados de fábrica. Desde la pantalla principal, deslícese hasta la ficha Configuración puntee en Seguridad > Restablecimiento de fábrica, y siga las instrucciones en pantalla para restablecer su teléfono a los valores predeterminados de fábrica. Si su teléfono se ha quedado bloqueado y no puede entrar en Windows Mobile, realice un restablecimiento de hardware. Para más información sobre el restablecimiento de hardware, consulte "Administrar su teléfono" en el Manual de usuario en PDF.

### P. Parece que el tiempo de espera del teléfono está diminuyendo.

- El tiempo de espera puede variar según el uso que se haga del teléfono. El encendido y el uso de funciones inalámbricas como Bluetooth o Wi-Fi consumirán más rápido la batería.
- Las llamadas de larga duración, el uso de la •cámara, la conexión a Internet y otras funciones consumirán más rápido la batería.

- Las baterías son elementos consumibles y se deben reemplazar cada ocho meses o un año.
- Para más información, también puede visitar el sitio Web de asistencia de HTC. En el sitio Web de asistencia, seleccione el modelo de su teléfono y consulte las "Preguntas más frecuentes".
- P. El teléfono se calienta cuando estoy cargando la batería o cuando realizo llamadas de larga duración.
	- Es normal que el teléfono se caliente durante la carga. Tras la carga, recuperará su temperatura normal.
	- Es normal que el teléfono se caliente cuando utiliza la misma función durante un largo periodo de tiempo, como puede ser realizar llamadas de larga duración o grabar un clip de vídeo largo.
	- Puede estar seguro de que todos los teléfonos •HTC han sido probados antes de salir de fábrica.

# <span id="page-34-0"></span>Apéndice: Seguridad y otros avisos

### Exención de responsabilidades

LA INFORMACIÓN METEOROLÓGICA, OTROS DATOS Y DOCUMENTACIÓN SE FACILITAN "TAL COMO ESTÁN" SIN NINGUNA GARANTÍA O ASISTENCIA TÉCNICA DE NINGÚN TIPO EN LO QUE RESPECTA A HTC. EN LA MEDIDA EN QUE LO PERMITA LA LEY VIGENTE, HTC Y SUS FILIALES rechazan expresamente toda representación o garantía, explícita o implícita, a nivel legal o de cualquier otra naturaleza, en lo que concierne a información meteorológica, datos y otra documentación así como cualquier otro producto o servicio, incluyendo sin limitación alguna cualquier garantía implícita o explícita de comerciabilidad, así como garantías implícitas o explícitas de adecuación a un fin concreto, no contravención, calidad, precisión, integridad, eficacia, fiabilidad, utilidad, que la información meteorológica, los datos y demás documentación estén libres de errores, o las garantías implícitas resultantes del curso de la actividad o del progreso de su rendimiento.

Sin perjuicio a lo anteriormente citado, se entiende que HTC y sus Proveedores no se responsabilizarán del uso o mal uso que Usted haga de la información meteorológica, los datos y/o documentación, así como los resultados de dicho uso. HTC y sus Proveedores no ofrecerán ninguna garantía implícita o explícita, ni acuerdos o afirmaciones de que la información meteorológica ocurrirá según indican o describen los informes, previsiones meteorológicas, datos o información facilitada, y no se responsabilizarán ni incurrirán en obligaciones en este sentido respecto a ninguna persona o entidad, sean partes o no por igual, respecto a inconsistencias, imprecisiones u omisión del tiempo o de eventos pronosticados o descritos, de los que se han facilitado informes, que van a ocurrir o que ya han ocurrido. SIN LIMITARSE AL CARÁCTER GENERAL DE LO ANTERIOR, SE DEJA CONSTANCIA DE QUE LA INFORMACIÓN METEOROLÓGICA, LOS DATOS Y/O DOCUMENTACIÓN PUEDEN INCURRIR EN IMPRECISIONES Y QUE SE UTILIZARÁ EL SENTIDO COMÚN Y SE SEGUIRÁN LOS ESTÁNDARES EN CUANTO A MEDIDAS DE SEGURIDAD EN LO QUE RESPECTA AL USO DE LA INFORMACIÓN METEOROLÓGICA, DATOS Y DOCUMENTOS.

## Información importante sobre la salud y medidas de seguridad

Cuando utilice este producto, se deben tener en cuenta las siguientes medidas de seguridad a fin de evitar posibles responsabilidades y daños legales.

Guarde y siga todas las instrucciones de seguridad y utilización del producto. Cumpla todos los avisos indicados en las instrucciones de uso del producto.

Para reducir el riesgo de lesiones personales, descarga eléctrica, fuego y daños en el equipo, cumpla con las siguientes precauciones.

### SEGURIDAD ELÉCTRICA

Este producto está destinado al uso con energía procedente de la batería o fuente de alimentación designada. Otros usos pueden ser peligrosos y anularán cualquier aprobación dada a este producto.

### MEDIDAS DE SEGURIDAD PARA LA CORRECTA CONEXIÓN A TIERRA

AVISO: La conexión a un equipo de puesta a tierra inadecuado puede ocasionar una descarga eléctrica en su dispositivo.

Este producto está equipado con un cable USB para conectarlo a un ordenador de sobremesa o portátil. Compruebe que su ordenador esté correctamente conectado (puesto) a tierra antes de conectar este producto al ordenador. El cable de la fuente de alimentación de un ordenador de sobremesa o portátil tiene un conductor y un enchufe de puesta a tierra. El enchufe debe estar conectado a una toma apropiada que esté correctamente instalada y puesta a tierra según los códigos y normativas locales.

### MEDIDAS DE SEGURIDAD PARA LA UNIDAD DE ALIMENTACIÓN

#### Utilice la fuente de alimentación externa apropiada •

Un producto sólo debe funcionar con el tipo de fuente de alimentación indicada en la etiqueta de clasificación eléctrica. Si no está seguro del tipo de fuente de alimentación requerida, consulte a su proveedor de servicios autorizado o a la compañía eléctrica local. Si el producto funciona con una batería u otras fuentes, consulte las instrucciones de operación incluidas con el producto

#### Manipule los paquetes de baterías con cuidado •

Este producto contiene una batería de iones de litio. Existe el riesgo de fuego y quemaduras si la batería se manipula de modo inapropiado. No intente abrir ni reparar el paquete de baterías. No desmonte, presione, pinche, cortocircuite los contactos externos o circuitos, no los arroje al fuego ni al agua, y evite la exposición de las baterías a temperaturas superiores a 60˚C (140˚F).

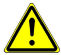

 ADVERTENCIA: Peligro de explosión si la batería no se coloca correctamente. Para reducir el riesgo de fuego o quemaduras, no desmonte, aplaste ni perfore los contactos o circuitos externos, evite la exposición a temperaturas superiores a 60°C (140°F), y no lo arroje al fuego ni al agua. Reemplácela sólo por las baterías especificadas. Recicle o elimine las baterías usadas según las leyes locales o de acuerdo con la guía de referencia facilitada junto con el producto.

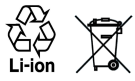

- Adopte precauciones adicionales
	- Mantenga la batería o el dispositivo en un lugar seco y alejado del agua y de cualquier otro líquido a fin de evitar un posible cortocircuito.
	- Mantenga cualquier objeto metálico alejado evitando que entre en contacto con la batería o sus conectores desencadenando un cortocircuito durante su funcionamiento.
	- El teléfono se debe conectar a productos que lleven el logotipo USB-IF o que cumplan el programa USB-IF.
	- No utilice una batería que esté dañada, deformada o descolorida, ni tampoco una oxidada en su parte exterior, sobrecalentada o que despida mal olor.
	- Siempre mantenga la batería fuera del alcance de los bebés o niños pequeños para evitar que puedan tragársela. Consulte a su médico de inmediato en caso de tragarse la batería.
	- Si la batería tiene fugas:
		- No permita que este líquido entre en contacto con la piel o •ropa. En caso de contacto, lave la zona afectada inmediatamente con agua limpia y solicite asistencia médica.

- No permita que este líquido entre en contacto con los ojos. En caso de contacto, NO se frote; lave la zona afectada inmediatamente con agua limpia y solicite asistencia médica.
- Adopte medidas adicionales para mantener el líquido de la batería alejado del fuego ya que existe riesgo de explosión o inflamación.

### MEDIDAS DE SEGURIDAD PARA LA LUZ DIRECTA DEL SOL

Mantenga este producto alejado del exceso de humedad o de temperaturas extremas. No deje el producto o su batería en el interior de un vehículo o en lugares donde la temperatura pueda exceder los 60°C (140°F), como en el salpicadero de un coche, junto a la ventanilla o detrás de un cristal expuesto a la luz directa del sol o luz ultravioleta fuerte durante períodos prolongados de tiempo. Esto podría dañar el producto, sobrecalentar la batería o suponer un riesgo para el vehículo.

### PREVENCIÓN DE LA PÉRDIDA AUDITIVA

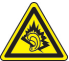

AVISO: Se puede sufrir una pérdida permanente de audición si se utilizan los audífonos o auriculares con un volumen alto durante períodos prolongados.

NOTA: En Francia, los audífonos (indicados a continuación) para este dispositivo se han evaluado y cumplen con los requisitos de nivel de presión acústica detallados en el estándar NF EN 50332- 1:2000 y/o NF EN 50332-2:2003 según lo requiere el Artículo francés L. 5232-1.

Audífono, fabricado por HTC, modelo RC E160. **•**

### SEGURIDAD EN AVIONES

Debido a la posible interferencia causada por este producto en el sistema de navegación de un avión y su red de comunicación, el uso de la función de teléfono de este dispositivo a bordo es contrario a la ley en muchos países. Si desea utilizar este dispositivo cuando esté abordo de un avión, recuerde apagar su teléfono cambiando al modo Avión.

### RESTRICCIONES AMBIENTALES

No utilice este producto en estaciones de gas, depósitos de combustible, plantas químicas o donde se estén llevando a cabo operaciones de demolición o en atmósferas potencialmente explosivas, como áreas de repostaje, depósitos de combustible, bajo la cubierta de los barcos, plantas químicas, instalaciones de transferencia o almacenamiento de combustible o productos químicos y áreas donde el aire contenga químicos o partículas, como grano, polvo o polvos de metal. Por favor, tenga en cuenta que las chispas en estas áreas podrían causar una explosión o fuego pudiendo provocar lesiones personales e incluso la muerte.

### ATMÓSFERAS EXPLOSIVAS

Cuando se encuentre en un área con una atmósfera potencialmente explosiva o si hay materiales inflamables, el producto debería apagarse y el usuario debería cumplir todas las señales e instrucciones. Las chispas en estas áreas podrían causar una explosión o fuego que acarrease lesiones personales e incluso la muerte. Se aconseja a los usuarios no utilizar el equipo en puntos de repostaje como estaciones de servicio o gas y se recuerda que deben cumplir las restricciones sobre el uso de equipos de radio en depósitos de combustible, plantas químicas o donde se realicen operaciones de demolición. Las áreas con una atmósfera potencialmente explosiva están a menudo, aunque no siempre, claramente marcadas. Éstas incluyen áreas de repostaje, bajo la cubierta en barcos, instalaciones de transferencia o almacenamiento de combustible o químicos, como en grano, polvo o polvos de metal.

### SEGURIDAD VIAL

Los conductores de vehículos no pueden utilizar los servicios telefónicos con dispositivos de mano, excepto en caso de emergencia. En algunos países se permite el uso de dispositivos de manos libres como alternativa.

### MEDIDAS DE SEGURIDAD PARA LA EXPOSICIÓN A RADIOFRECUENCIA (RF)

- Evite utilizar su teléfono cerca de estructuras de metal (por **•** ejemplo, la estructura de acero de un edificio).
- Evite utilizar su teléfono cerca de fuentes electromagnéticas **•** intensas, tales como hornos microondas, altavoces, TV o radio.
- Utilice únicamente accesorios originales aprobados por el **•** fabricante o accesorios que no contengan metal.
- El uso de accesorios no originales que no estén aprobados por **•**el fabricante puede incumplir las directrices de exposición a RF locales y debería evitarse.

### INTERFERENCIAS CON LAS FUNCIONES DE EQUIPOS MÉDICOS

Este producto puede interferir en el funcionamiento de equipos médicos. El uso de este dispositivo está prohibido en la mayoría de hospitales y clínicas médicas.

Si utiliza algún otro dispositivo médico, póngase en contacto con el fabricante del mismo para determinar si está adecuadamente protegido respecto a fuentes externas de energía de RF. Puede que su médico le ayude a obtener esta información.

APAGUE su teléfono inmediatamente en instalaciones médicas cuando las normativas de estas zonas así lo indiquen. Los hospitales o las instalaciones pueden utilizar equipos que podrían ser sensibles a fuentes externas de energía de RF.

### AUDÍFONOS

Algunos teléfonos inalámbricos digitales puede interferir con ciertos audífonos. Si se produce una interferencia, puede que desee consultar con su proveedor de servicios, o llamar a la línea de servicio de atención al cliente para buscar alternativas.

### RADIACIÓN NO IONIZANTE

El dispositivo dispone de una antena interna. Este producto deberá utilizarse según su funcionamiento normal a fin de garantizar el rendimiento radiativo y la seguridad de la interferencia. Al igual que ocurre con otros equipos de transmisión de radio móvil, se recomienda a los usuarios que para el buen funcionamiento del equipo y la seguridad del personal no permanezcan cerca de la antena durante el funcionamiento del equipo.

Utilice sólo la antena integral que se facilita. El uso de antenas no autorizadas o modificadas puede disminuir la calidad de la llamada y dañar el teléfono, reduciendo el rendimiento y los niveles SAR superiores a los límites recomendados, además del incumplimiento de los requisitos de regulación locales de su país.

Para asegurar el funcionamiento óptimo de su teléfono y garantizar que la exposición humana a energía de RF cumple con las directrices establecidas en los estándares relevantes, utilice siempre el dispositivo únicamente en su posición de uso normal. El contacto con la zona de la antena podría disminuir la calidad de la llamada y provocar que el dispositivo funcione a un nivel de energía mayor del necesario. Al evitar el contacto con la zona de la antena cuando el teléfono está EN USO se optimiza el funcionamiento de la antena y la duración de la batería.

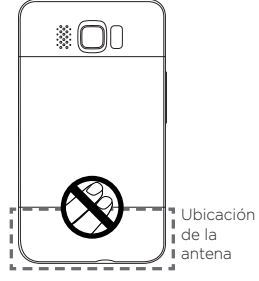

### Precauciones generales

- Evite ejercer demasiada presión sobre el dispositivo No ejerza demasiada presión en la pantalla o en el dispositivo para evitar que se dañen, y saque el dispositivo del bolso del pantalón cuando se vaya a sentar. También se recomienda que guarde el dispositivo en el estuche de protección y que sólo utilice el lápiz o el dedo cuando interactúe con la pantalla táctil. Las pantallas deterioradas debido a una manipulación incorrecta no estarán cubiertas por la garantía.
- El dispositivo se calienta si se utiliza durante un período prolongado

Al utilizar el dispositivo durante períodos prolongados, como al hablar por teléfono, al cargar la batería o al explorar la Web, éste puede que se caliente. En la mayoría de los casos, esta situación es normal y por lo tanto no debe interpretarse como un problema del dispositivo.

#### Preste atención a las marcas de reparación •

Excepto si se explica en cualquier otro lugar de la documentación sobre operación o servicio, no repare ningún producto usted mismo. La reparación de los componentes internos del dispositivo debería realizarla un técnico autorizado o el proveedor.

#### Daños que requieren reparación •

Desenchufe el producto de la toma de corriente y solicite su reparación a un técnico autorizado o a un proveedor en las siguientes condiciones:

- Se ha derramado líquido o ha caído un objeto en el interior del producto.
- El producto ha estado expuesto a la lluvia o al agua. •
- El producto se ha caído o se ha dañado. •
- Hay signos evidentes de sobrecalentamiento.
- El producto no funciona con normalidad cuando sigue las instrucciones de operación.
- Evite las áreas calientes •

El producto debe colocarse alejado de fuentes de calor como radiadores, registradores de calor, estufas u otros productos (incluyendo, aunque sin limitarse a, amplificadores) que irradien calor.

Evite las zonas con humedad •

Nunca utilice el producto en un lugar húmedo.

Evite utilizar su dispositivo tras un cambio brusco de • temperatura

Si somete a su dispositivo a importantes cambios de temperatura y/o humedad, puede que se forme condensación en el dispositivo o dentro de él. Para evitar daños en el dispositivo, deje transcurrir el tiempo necesario para que la humedad se evapore antes de utilizarlo.

AVISO: Al trasladar el dispositivo de un entorno con temperaturas bajas a otro con temperaturas más altas, o de un entorno con temperaturas elevadas a un entorno más fresco, deje que el dispositivo se adapte a la temperatura ambiente antes de encenderlo.

- Evite introducir objetos en el producto Nunca introduzca objetos de ningún tipo en el interior de las ranuras de la carcasa u otras aperturas del producto. Las ranuras y aperturas permiten la ventilación de la unidad. No debe cubrir ni bloquear estas entradas que refrigeran la unidad.
- Accesorios de montaje No utilice el producto en una mesa, carro, estantería, trípode o soporte inestable. Cualquier montaje del producto debe seguir las instrucciones del fabricante y debería utilizar un accesorio de montaje recomendado por el fabricante.
- Evite el montaje en lugares inestables •No coloque el producto en una base inestable.

Utilice el producto con el equipo aprobado •

Este producto sólo debe utilizarse con ordenadores personales y opcionales identificados como apropiados para el uso con su equipo.

Ajuste el volumen •

Baje el volumen antes de utilizar los auriculares u otros dispositivos de audio.

Limpieza •

Desenchufe el producto de la toma de corriente antes de su limpieza. No utilice limpiadores líquidos ni aerosoles. Utilice un trapo humedecido para la limpieza, NUNCA utilice agua para limpiar la pantalla LCD.

# Identificaciones de la entidad reguladora

Para cuestiones de identificación de regulación, su producto tiene asignado el número de modelo PB81100.

Para asegurar el funcionamiento fiable y seguro de su dispositivo, utilice sólo los accesorios indicados a continuación con su PB81100.

La batería tiene asignado el número de modelo BB81100.

Nota Este producto está destinado para su uso con una fuente de alimentación limitada de Clase 2, con una clasificación de 5 voltios de CC y una fuente de alimentación de 1 Amp. como máximo.

### Asociación de Telecomunicaciones e Internet (TIA) Información de seguridad

### Marcapasos

La Asociación de Fabricantes de Productos para la Salud (Health Industry Manufacturers Association) recomienda mantener una separación mínima de 15 cm (6 pulgadas) entre el teléfono inalámbrico y el marcapasos para evitar una posible interferencia con el mismo. Estas recomendaciones coinciden con investigaciones independientes y con las recomendaciones de Investigación de Tecnología Inalámbrica (Wireless Technology Research). Las personas con marcapasos:

- SIEMPRE deben mantener el teléfono móvil a más de 15 cm **•** (6 pulgadas) del marcapasos si el teléfono está ENCENDIDO.
- Evite llevar el teléfono en un bolsillo del pecho. **•**
- Utilice el oído opuesto al marcapasos para reducir al mínimo **•**el riesgo de posibles interferencias. Si algo le hace sospechar que se está produciendo una interferencia, APAGUE inmediatamente el teléfono.

### Audífionos

Algunos teléfonos inalámbricos digitales puede interferir con ciertos audífonos. Si se produce una interferencia, puede que desee consultar con su proveedor de servicios, o llamar a la línea de servicio de atención al cliente para buscar alternativas.

### Otros dispositivos médicos

Si utiliza algún otro dispositivo médico, póngase en contacto con el fabricante del mismo para determinar si está adecuadamente protegido respecto a fuentes externas de energía de RF. Puede que su médico le ayude a obtener esta información.

APAGUE el teléfono inmediatamente en instalaciones médicas cuando las normativas de estas zonas así lo indiquen. Los hospitales o las instalaciones pueden utilizar equipos que podrían ser sensibles a fuentes externas de energía de RF.

### Aviso de la WEEE

La Directiva sobre Desechos de Equipos Eléctricos y Electrónicos (WEEE), que entró en vigor como ley europea el 13 de febrero de 2003, tuvo como resultado un gran cambio en el tratamiento de los equipos eléctricos al final de su vida útil.

El objetivo de esta Directiva es, como prioridad principal, la prevención de WEEE y además, promover la reutilización, reciclado y otras formas de recuperación de dicha basura para reducir la eliminación.

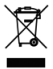

El logotipo WEEE (que se muestra a la izquierda) en el producto o en su caja indica que este producto no debe eliminarse ni desecharse con el resto de basura doméstica. Es su responsabilidad tirar todos los desechos de equipos eléctricos y electrónicos en el punto de recogida diseñado para el reciclaje de estos desechos peligrosos. La recogida individual y la recuperación adecuada de los desechos de equipos eléctricos y electrónicos en el momento de la eliminación contribuyen a la conservación de los recursos naturales. Además, el reciclado correcto de los desechos de equipos eléctricos y electrónicos garantiza la seguridad de la salud humana y del entorno. Para más información sobre el desecho, recuperación y puntos de recogida de los desechos de equipos electrónicos y eléctricos, contacte con el centro local de su ciudad, con el servicio de recogida de basura doméstica, con la tienda donde compró el equipo o con el fabricante de la unidad.

### Cumplimiento con RoHS

Este producto cumple con la Directiva 2002/95/CE del Parlamento Europeo y del Consejo del 27 de enero de 2003, sobre la restricción del uso de ciertas sustancias peligrosas en equipos eléctricos y electrónicos (RoHS) y sus enmiendas.

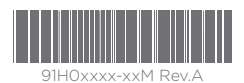

htc.com